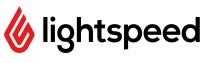

## **End of Season Checklist**

| <u>I</u> ▶ Golf                                                                                                    |
|----------------------------------------------------------------------------------------------------|
| <ul> <li>☐ Turn off online booking or block any remaining tee times</li> <li>☐ Notify the support chat on the tee sheet to be switched to Off Season mode</li> <li>☐ If you don't want your members to receive membership expiry emails, ask support to</li> </ul> |
| mute your notifications (this will temporarily mute all notifications even from the tee sheet)                                                                                                    |
| <ul> <li>Consult <u>Business Intelligence</u> reports to identify season trends for next season's rates</li> <li>01-Rounds 02 Pace Comparison detailed revenue by month</li> </ul>                                                                                 |
| ☐ 01-Rounds 03 Player Type / Product / State for revenue by player type                                                                                                    |
| <ul> <li>01-Rounds 06 Player Summary to see how many rounds customers have played</li> <li>03-Customers 01 Overview &amp; 02 Leaderboard for breakdown of customers</li> </ul>                                                                                     |
| $\ \square$ 04-Subscriptions 01 Overview $\&$ 02 Sold for data on subscriptions sold                                                                                                    |
| 06-Packages 01 Overview for data on your packages sold                                                                                                    |
| ☐ Begin creating next season's <u>memberships</u> and/or <u>packages</u>                                                                                                    |
| Use PitchCRM or the Segmentation report to email end of season promotions to your                                                                                                    |
| customers                                                                                                    |
| ☐ For House Accounts, consult <b>Statements</b> , <b>Aging Report</b> and <b>Balance Reports</b> in Golf Reports                                                                                                    |
| Retail Retail                                                                                                    |
| Refer to the <b>Payments Received Report, Lines and Category Reports</b> for yearly totals                                                                                                    |
| Consult the <b>Assets</b> report for inventory data                                                                                                    |
| Complete an end of season inventory count                                                                                                    |
| ☐ Create <u>discounts</u> or <u>price rules</u> to sell remaining inventory/ have holiday promotions                                                                                                    |
| ☐ Consult the <i>Sales Tax</i> report                                                                                                    |
| Ψ) Restaurant                                                                                                    |
| ☐ Consult the <i>Summary</i> report                                                                                                    |
| ☐ Go to <i>Reports - Export - <b>Taxes</b></i> for your tax report                                                                                                    |
| ☐ Go to <i>Reports - Export - <b>Payments</b></i> to see your payments received report                                                                                                    |

As always, if you have any questions with any of the above or any other end of season items specific to your facility please reach out to your Account Manager!